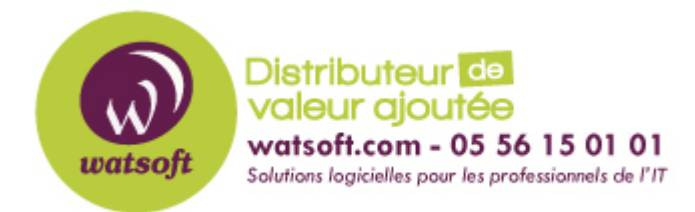

[Portail](https://watsoft.deskpro.com/) > [Base de connaissances](https://watsoft.deskpro.com/kb) > [Plan4Continuity](https://watsoft.deskpro.com/kb/plan4continuity) > [Comment configurer votre société](https://watsoft.deskpro.com/kb/articles/comment-configurer-societe-dans-plan4continuity) [dans Plan4Continuity ?](https://watsoft.deskpro.com/kb/articles/comment-configurer-societe-dans-plan4continuity)

Comment configurer votre société dans Plan4Continuity ?

Maxime - 2020-05-20 - dans [Plan4Continuity](https://watsoft.deskpro.com/kb/plan4continuity)

Pour configurer votre société dans Plan4Continuity, voici ce que vous devez faire et ce que vous pouvez faire

- Vous pouvez définir les coordonnées de votre entreprise.
- Voir / Activer / Mettre à jour votre abonnement.

• Voir / Acheter des crédits TEXTE/SMS - Ceux-ci sont utilisés dans les activations de plans selon les besoins.

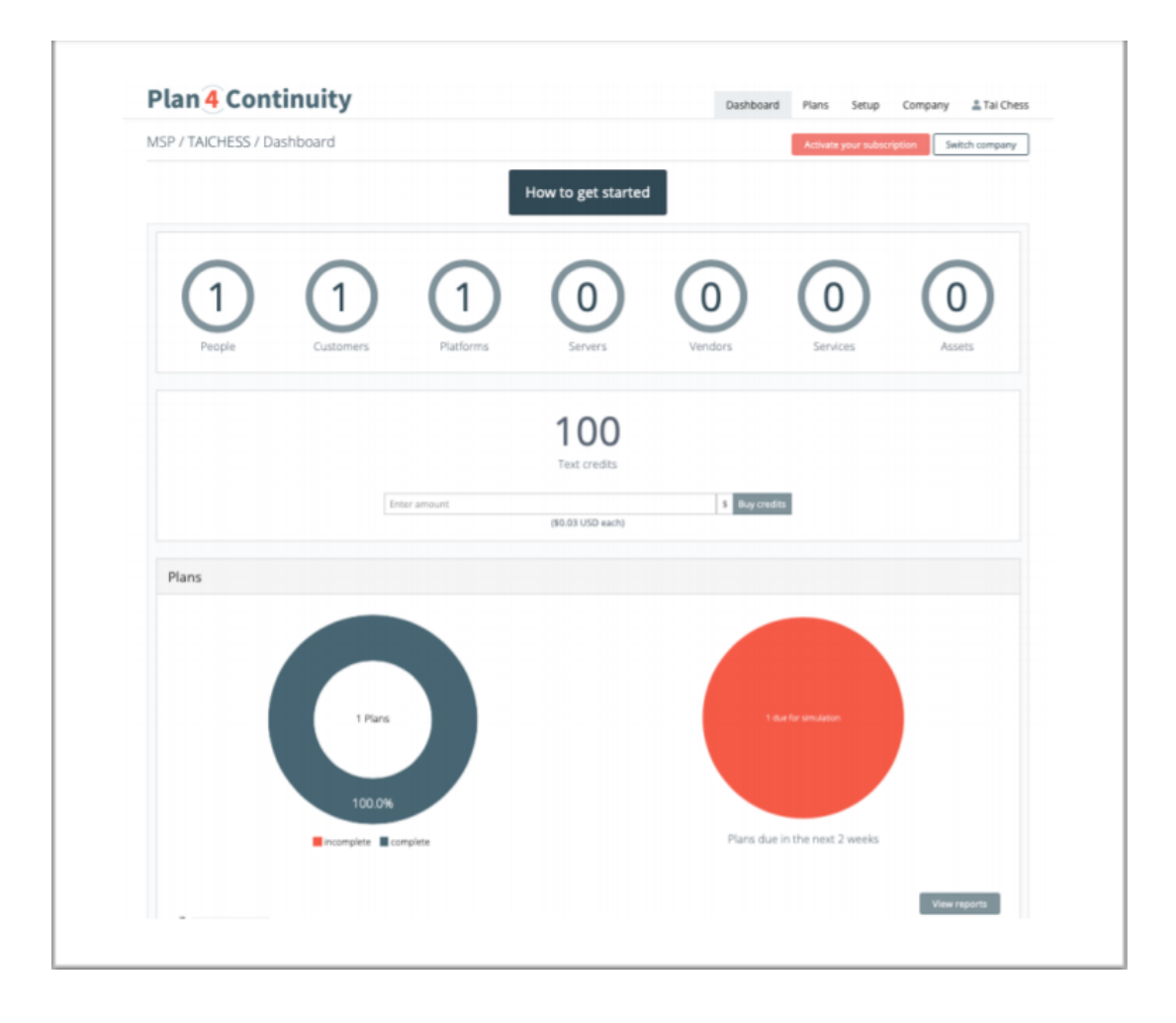

### **Configuration de la société – Détails de la société**

Dans la fenêtre de votre société - Réglez tous les détails, n'oubliez pas de choisir le bon fuseau horaire.

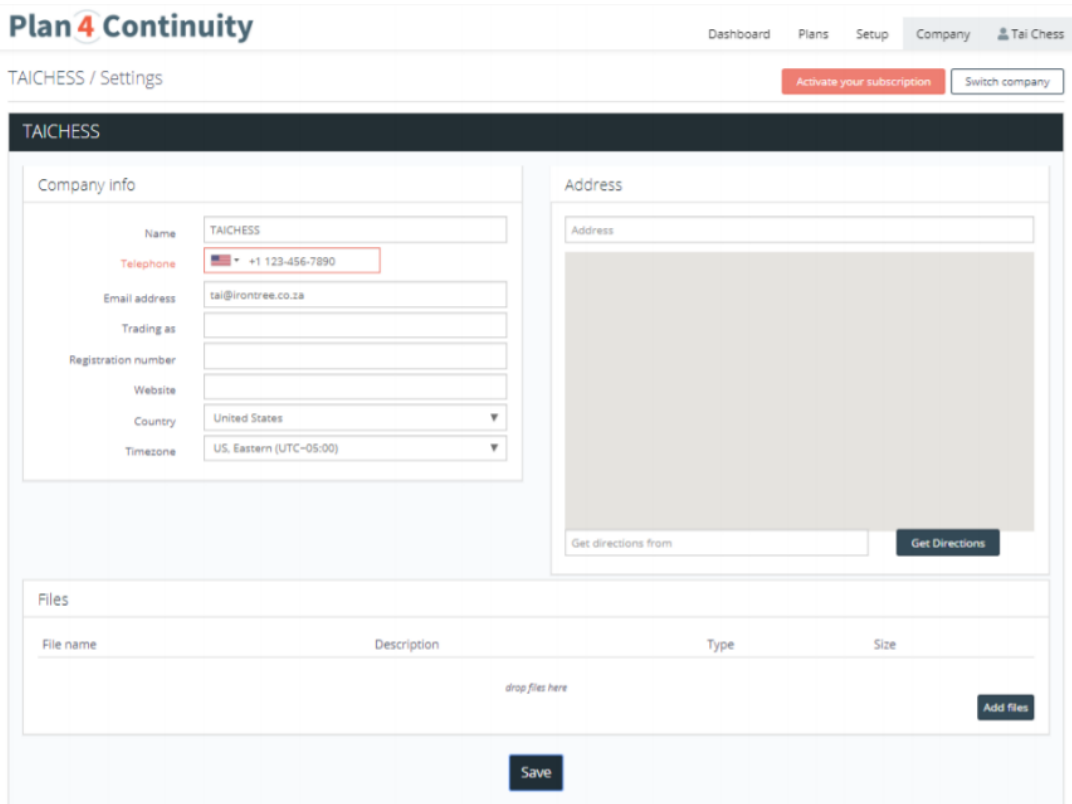

#### **Abonnement**

#### **Customer**

Votre compte est automatiquement activé par votre MSP. Vous ne verrez pas cet écran

#### **MSP**

Vous pouvez activer votre abonnement à tout moment pendant votre période d'essai. Cela vous permettra de passer de 2 plans X TRIAL, à l'abonnement initial payant. Vous pouvez créer autant de comptes clients que vous le souhaitez et vous serez facturé sur l'abonnement initial, plus une redevance par plan.

# **Plan 4 Continuity**

## MSP / CloadOak Demonstration MSP / Subscription

You currently have 80 plans

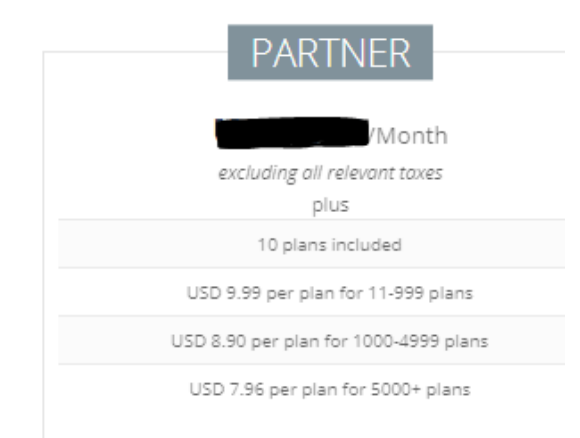